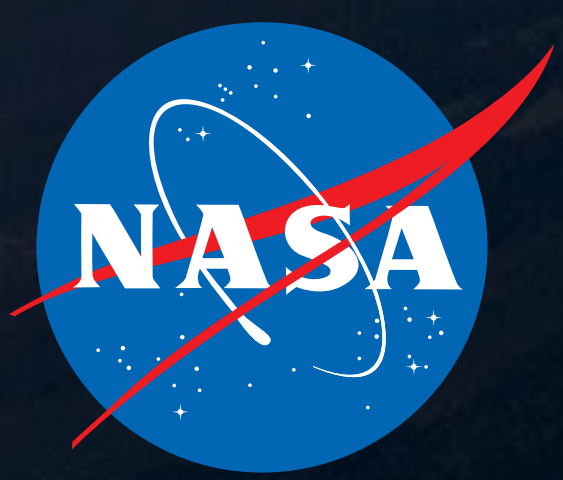

LEO SINGER, RESEARCH ASTROPHYSICIST NASA GODDARD SPACE FLIGHT CENTER

#### TUTORIAL: RAPID LOCALIZATION OF COMPACT BINARY MERGERS WITH

# BZANYESSITAR

THE INTER-UNIVERSITY CENTRE FOR ASTRONOMY AND ASTROPHYSICS (IUCAA)

PUNE, INDIA - 24 MAY 2017

LIGO-G1700978-V2

 $> y#$  $| + \rangle$  +  $| + \rangle$  +  $| - \rangle$   $| - \rangle$  : : : : : : : . . . .  $. +$  0 y + > | ## ! ~~~ ' ' ' : : : . . . . . . #rcmory+>|#~''':::':  $'coRRaamuyb > | ! \sim' ' ' : : :$  $!$ maMMNMRYmuybb $|! \sim$ '''': .cODDMYouuurub!':::...........:::~ >BDNCYYmroyb>|#~:::::::::::::::~':.:: u0CCNAa#''''''||':::  $rRDn!$  :~::'y+::' :ob' :>yooCY'.':. ~u+~:: .~>yBDMo!.'':  $\geq$ u|!:::::::: yy>|~:  $!$  vdu> $|!$  rDu::'. +'#~::!#'.~:  $|r++> #': :$ ::::.... ..:cyb++>!:::::::::...:::. yobbbb+>~:::::::::......... :aybbbbbb>':::'~''::::.... mamd>' om>bbbyyyb>'.#b>|#~~~'':  $. ny$ <sup>>+++byyoao!b+|||#!~~~'''''':</sup> yYYo'  $|a#| \rightarrow \rightarrow \rightarrow y$ BMdb #yb++b|'::::''''':': #RUb:  $'CO!$ uu~##|+mMYy>+:|yyo+:::'::.  $o \sim !\#u00u \geq bby'$ |yB $\ge$ .':: '~!!!!!~':. 'c~~+YNnbyyybb~'mr.': !+yoy+>||!~'::  $!+|BDCryuuuuub|$ #B!::  $!rnYaocob|$ #!~'': |dNNduroomnddnuun::. ydNAMMOary+>#~: yNRmmmadYUROMMBmm.: bnNDDDMRBoy>|#~' hYUROMAAAAMYn::. !raRMNAMOOdoov+I RMNNNNAMRB!: |RMADnnONAMMRdy:. .>#::yyoroccruuybb>#!~'  $o$ MOMOYNMnybyuo!.  $\mathbb{R}^2$ ::b+youuoyyy+>>|!~':. 'YMCOYYNMOCCCRdoy##~~~: !b>bb+>>>||#~:..::: :OMRCoRNAMOCROYYUdoy|>~:.~!!~!~~':...:' 'oNOYyMNAMMMRYnory+|!!!:.....  $\ldots$  uNabOAMMCOdcyb+|!~':::.  $!$  #~..  $\sim$  :  $^{\prime}$  ... +Y>n00RYauyy>!!'':.... \*\*\*\*\*\*\*\*\*\*\*\*\*\*\* \*\*\*\*\*\*\*\*\*\*\*\*\*\*\*\*\* \* Copyright (C) 2013-2017 Leo Singer \* This program is free software; you can redistribute it and/or modify \* it under the terms of the GNU General Public License as published by \* the Free Software Foundation; either version 2 of the License, or \* (at your option) any later version. \* This program is distributed in the hope that it will be useful, \* but WITHOUT ANY WARRANTY; without even the implied warranty of \* MERCHANTABILITY or FITNESS FOR A PARTICULAR PURPOSE. See the \* GNU General Public License for more details \* You should have received a copy of the GNU General Public License \* along with with program; see the file COPYING. If not, write to the 1, Inc., 59 Temple Place, Suite 330, Bost \* MA 02111-1307 USA #include "config.h" #include "bayestar\_cosmology.h" #include "bayestar sky map.h' #include "bayestar distance.h" #include "bayestar\_moc.h" #include <assert.h> #include <float.h> #include <math.h>

## PRELIMINARIES (BLACKBOARD)

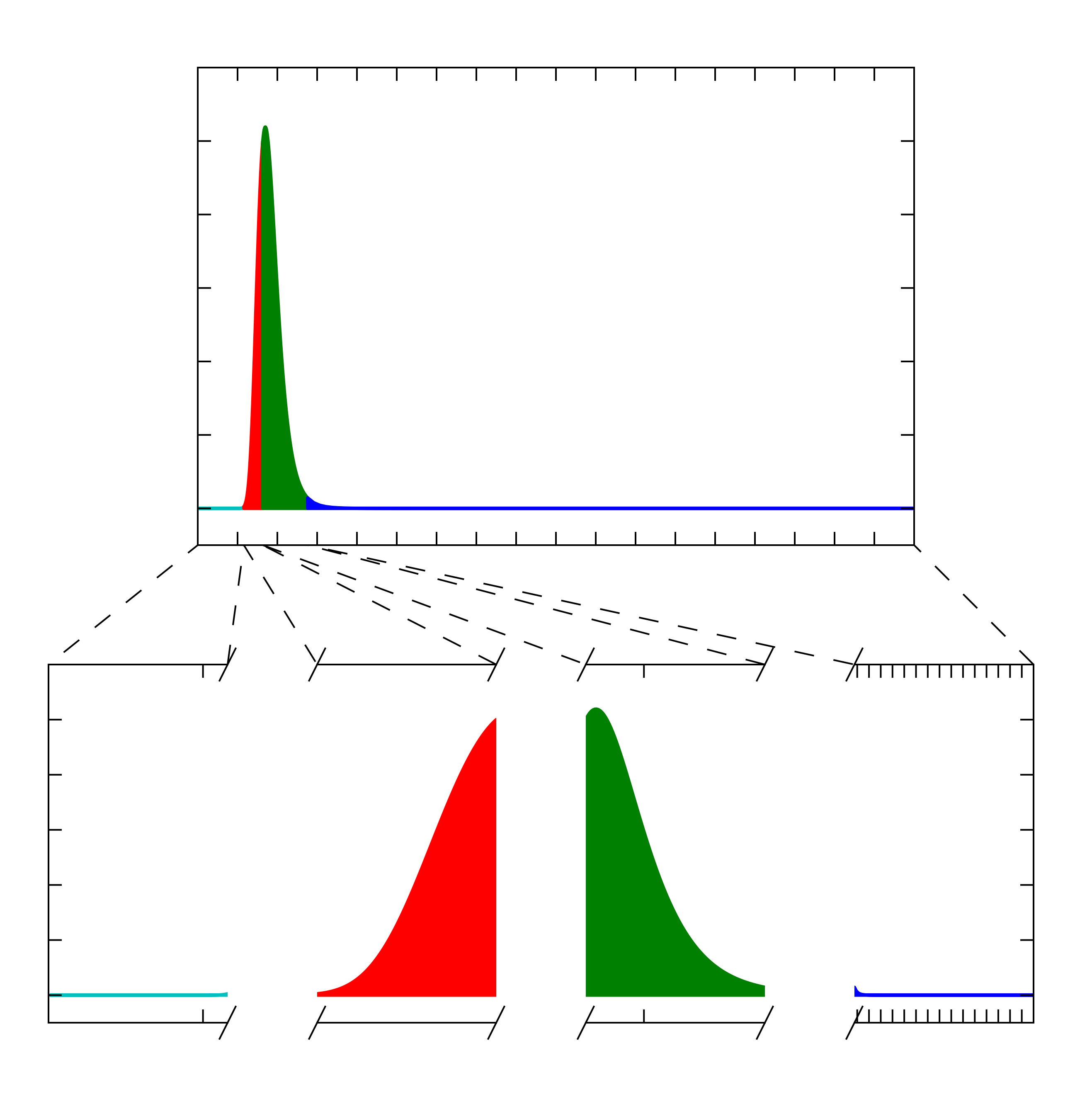

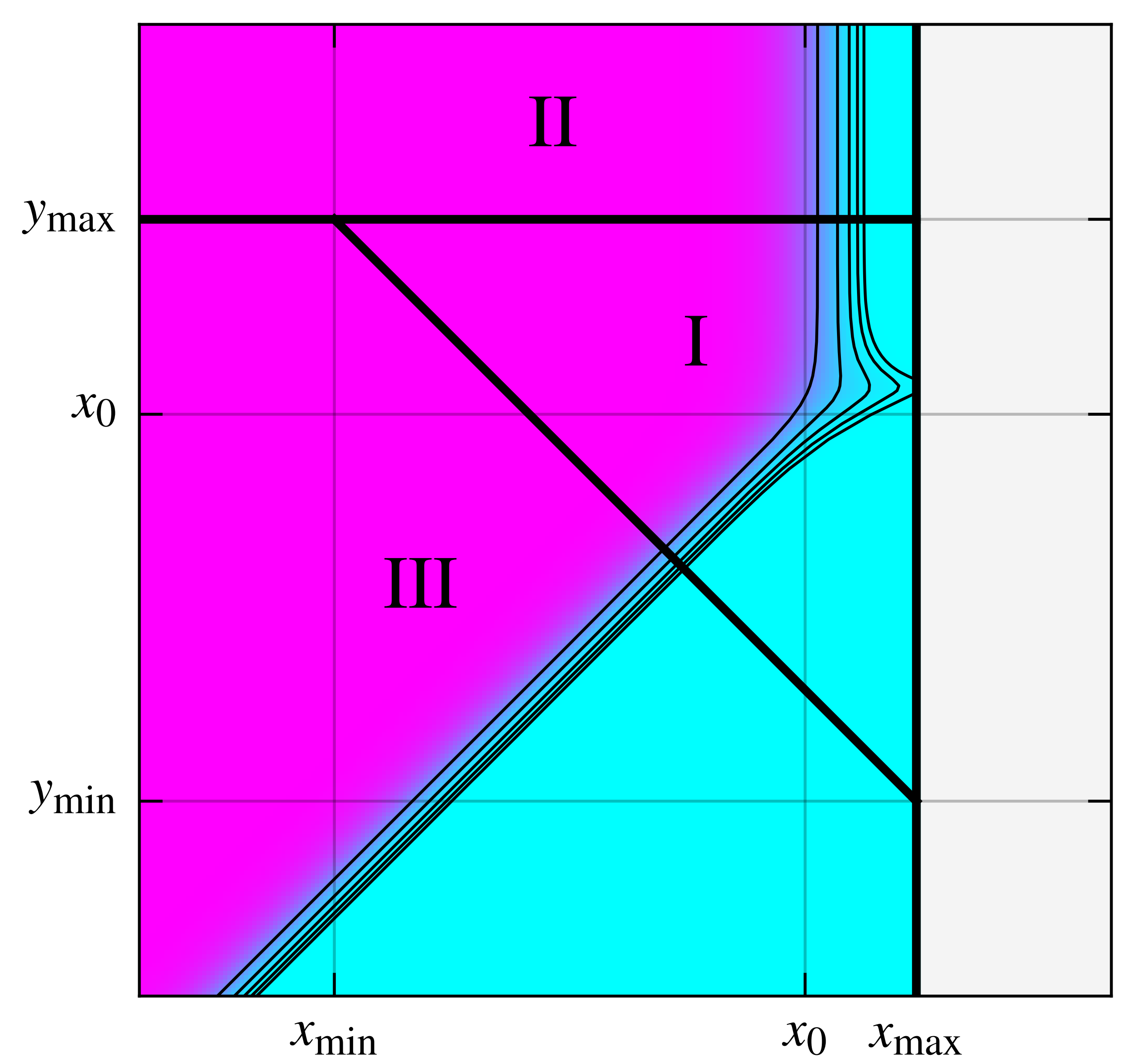

 $x_0$   $x_{\text{max}}$ 

1. Evaluate localization on

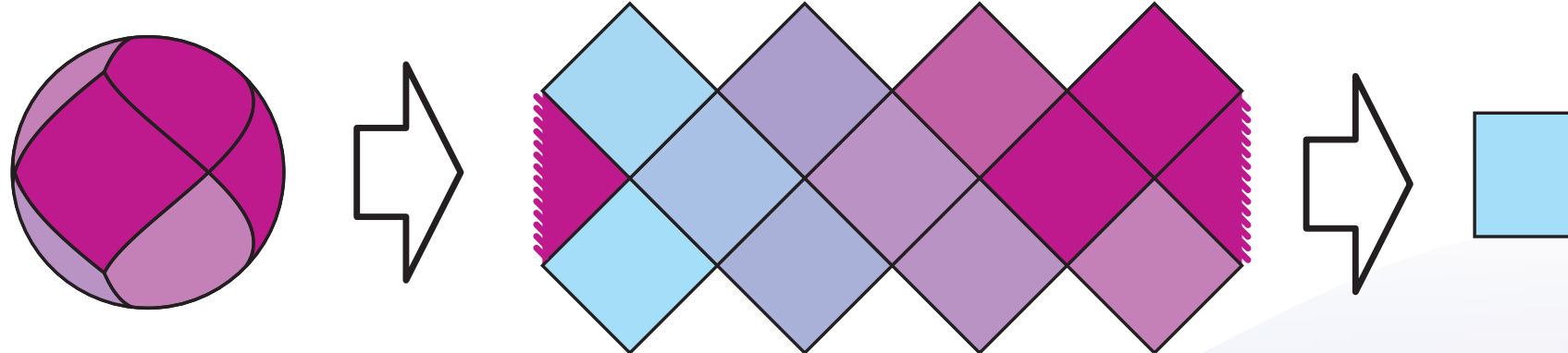

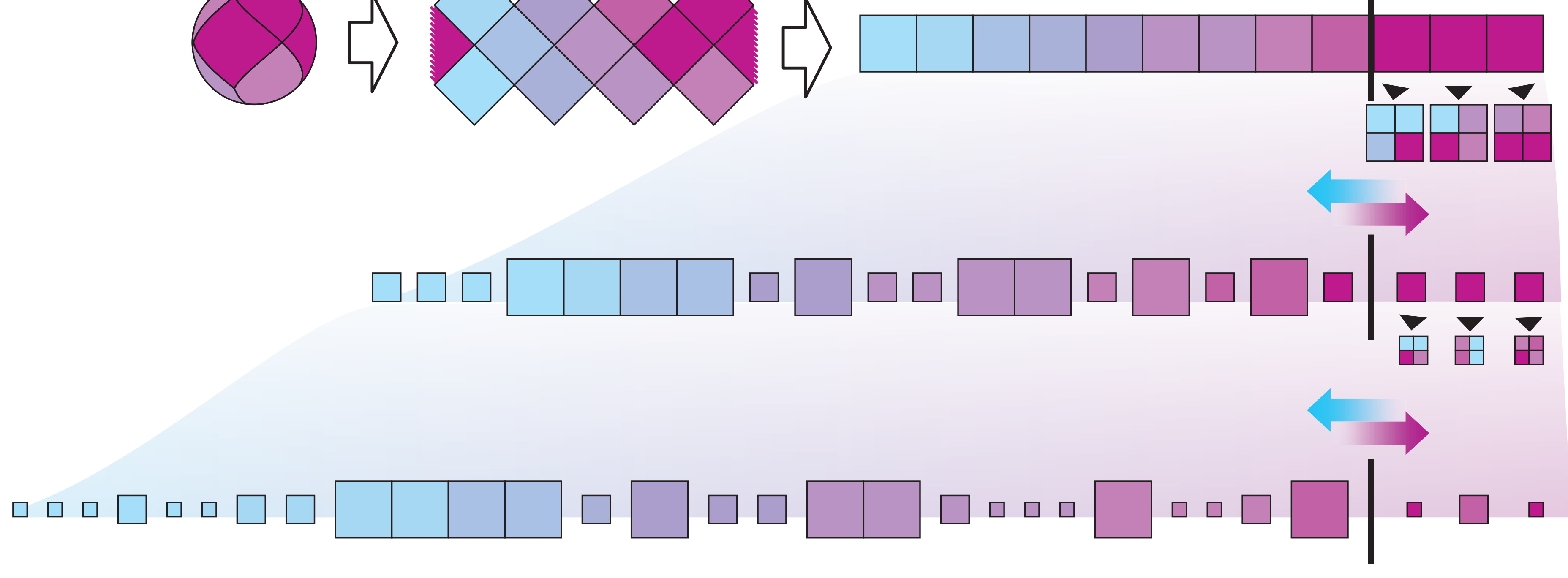

#### base tesselation of *N* pixels 2. Sort by probability and select top *N*/4 pixels

3. Subdivide & replace with *N* new daughter pixels

5. Subdivide & replace with *N* new daughter pixels

4. Sort by probability and select top *N*/4 pixels

6. Sort by probability and select top *N*/4 pixels

Repeat

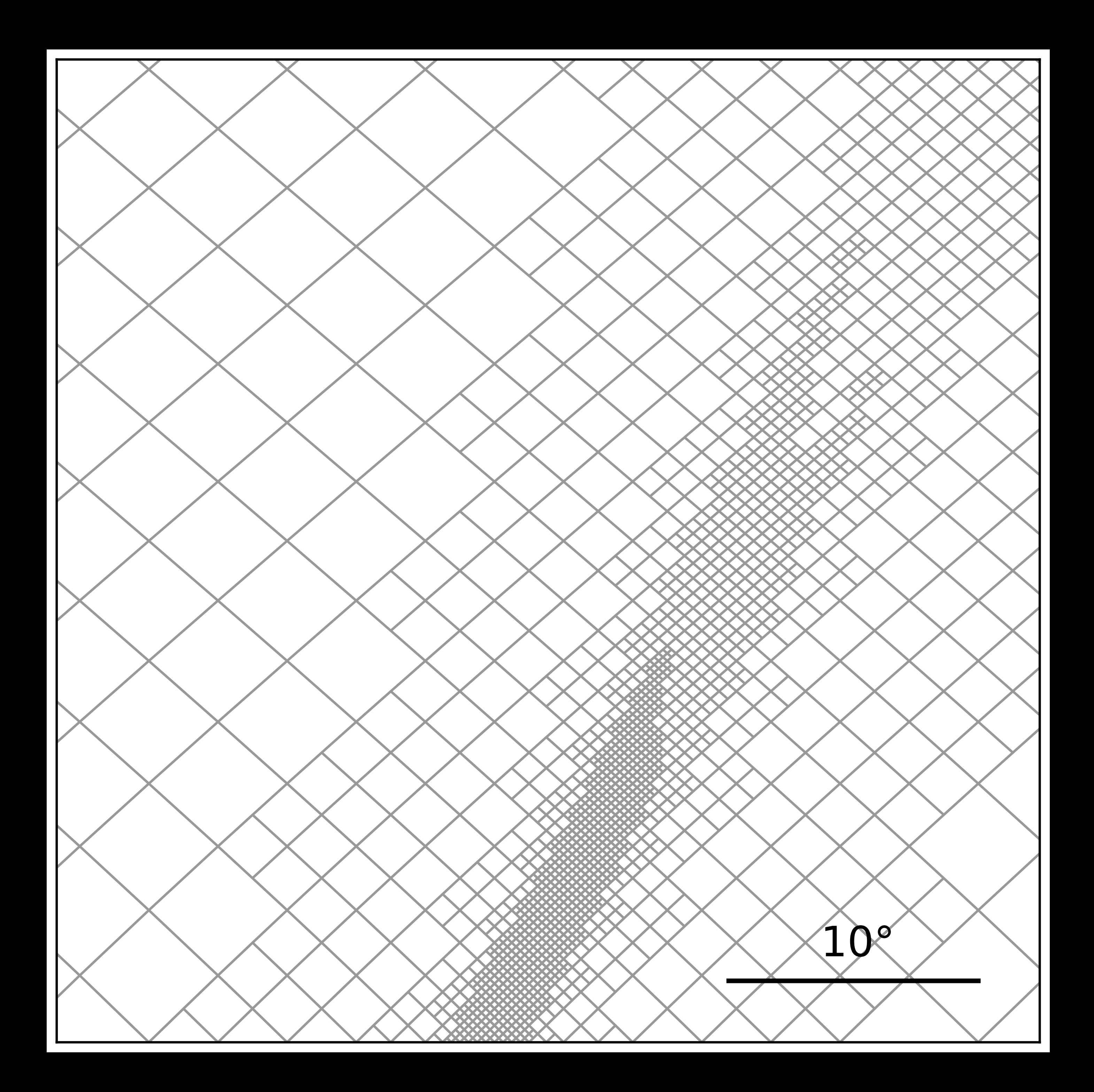

HOW TO INSTALL BAYESTAR

### RECOMMENDED: LIGO DATA GRID CLUSTERS

- This version is used for the production, on-line analysis.
- To use, simply log in to any LDG cluster head node. Examples:

• BAYESTAR is part of LALSuite. The latest stable release of LALSuite is installed on all LIGO Data Grid (LDG) clusters.

• A common pitfall is that if you have set the PATH, PYTHONPATH, LD\_LIBRARY\_PATH, etc. in your .profile script,

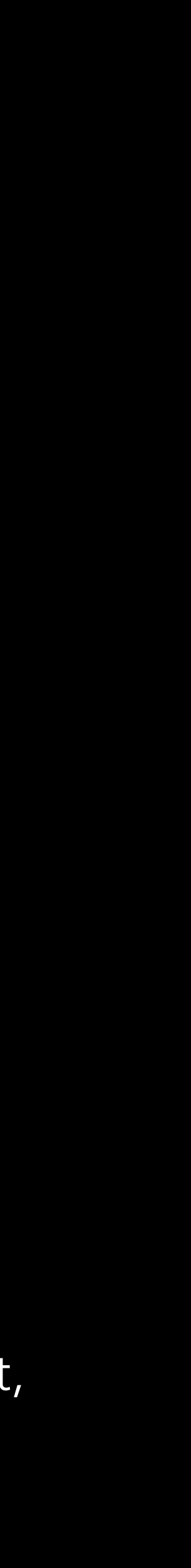

- Caveats:
	- The LALSuite installation on the IUCAA cluster is not working today.
	- these may override the system LALSuite installation.

 ldas-pcdev1.ligo.caltech.edu pcdev1.phys.uwm.edu atlas1.atlas.aei.uni-hannover.de ...

### RECOMMENDED FOR MACS: MACPORTS

• If you have a Mac, but you don't have MacPorts already, then you should get it! It will save you a lot of time in setting up all of the dependencies that you need for LALSuite software

- The latest stable release of LALSuite is in MacPorts.
- development on your own machine.
- Get MacPorts from [https://macports.org/.](https://macports.org/)
- Install LALInference, which includes BAYESTAR, using the following command:

#### sudo port install lalapps pylal py27-lalinference

• Go get a cup of tea/coffee while it builds.

#### OTHER OPTIONS FOR DEBIAN AND SCIENTIFIC LINUX

• If you have a Debian or Scientific Linux computer, then you can add the LSCSoft repositories to your package manager and install the same builds

See<https://wiki.ligo.org/DASWG/SoftwareDownloads> for instructions.

- that are used on the LDG clusters.
- 

### ADVANCED: INSTALL LALSUITE FROM SOURCE

• For advanced users. This is the best option *only* if you plan to contribute to

- LALSuite software development.
- Download source releases from: <http://software.ligo.org/lscsoft/source/>
- Or check out bleeding-edge code from git: git clone <git://versions.ligo.org/lalsuite.git>
- automation. See<http://lpsinger.github.io/modulesets/>

• Highly recommended shortcut: use JHbuild for build and environment

## HOW TO RUN BAYESTAR ONLINE ANALYSIS

## **Run BAYESTAR**

#### **on GraceDB events bayestar\_localize\_lvalert**

**NOTE: for this to work, you must first authenticate your LIGO.ORG account by running** ligo-proxy-init**.**

**IMPORTANT! Use the --dry-run option to save sky maps to disk instead of uploading the to GraceDB.**

Run on this GraceDB ID. This is GW151226. G211117

bayestar\_localize\_lvalert \

 $-$ -dry-run \

#### **output: bayestar.fits.gz**

## HOW TO RUN BAYESTAR A SMALL SIMULATION STUDY

#### **Create a pseudorandom sample of injections lalapps\_inspinj**

**Write a table of CBC injections to** inj.xml**.** lalapps\_inspinj -o inj.xml \

```
--m-distr fixMasses \ 
-fixed-mass1 1.4 -fixed-mass2 1.4 \
```
**Mass distribution: in this example, pinned to 1.4 and 1.4 solar masses.**

**Coalescence time distribution: adjust time step, start, and stop time control the number of injections.**

```
--t-distr uniform --time-step 7200 \ 
--gps-start-time 1000000000 \ 
--gps-end-time 1000086400 \
```
**Distance distribution: uniform in Euclidean volume. WARNING: distances are in kpc!**

```
--d-distr volume \ 
--min-distance 1 --max-distance 600e3 \
```
Sky position and inclination distribution. The same set of  $-1$ -distr random  $-1$ -distr uniform \

**Waveform options: typically use**  TaylorF2threePointFivePN **for BNS.**

--f-lower 30 --disable-spin \ --waveform TaylorF2threePointFivePN

#### **output: inj.xml**

## **Synthesize noise PSDs from**

Specify noise models for desired detectors. The actival of  $-$  H1=aLIG0ZeroDetHighPower \

#### **models in LALSimulation bayestar\_sample\_model\_psd**

**Write discretely sampled PSDs to** psd.xml**.** bayestar\_sample\_model\_psd -o psd.xml \

--L1=aLIGOZeroDetHighPower \

--I1=aLIGOZeroDetHighPower \

--V1=AdvVirgo \

 $-$ K1=KAGRA \

**Optional: apply scale factor to selected PSDs to increase or decrease their sensitivity. The horizon distance goes as one over scale squared.**

--I1-scale=0.75

#### **output: psd.xml**

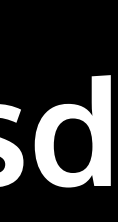

## **Simulated detection pipeline: transform**

Use the injections and noise PSDs that we generated. **Inj.xml --reference-psd psd.xml** 

Specify which detectors are in science mode. -- detector H1 L1 V1 I1 K1 \

#### **injections into coincidences bayestar\_realize\_coincs**

**Write output to** coinc.xml**.** bayestar\_realize\_coincs -o coinc.xml \

**Optionally, adjust the detection threshold: singledetector SNR, network SNR, and minimum number of detectors above threshold to form a coincidence.**

--snr-threshold 4.0 \ --net-snr-threshold 12.0 \ --min-triggers 2 \

**Optionally, save triggers that were below the singledetector threshold.**

--keep-subthreshold

#### **output: coinc.xml**

#### **Match injections and coincidences, save as SQLite database**

Injection finding: match coincidences to injections. The ligolw\_inspinjfind \

### **ligolw\_add, ligolw\_inspinjfind, ligolw\_sqlite**

Concatenate coinc.xml and inj.xml into one XML file. **In the ligolw\_add coinc.xml inj.xml** -o coinc\_inj.xml

< coinc\_inj.xml > coinc\_inj\_found.xml

**Convert XML to SQLite database. WARNING: do not forget the** --preserve-ids **and** --replace **options!**

ligolw\_sqlite --preserve-ids --replace --database coinc\_inj\_found.sqlite coinc\_inj\_found.xml

**Or do all three steps at once by piping the commands together.**

ligolw\_add coinc.xml inj.xml \ | ligolw\_inspinjfind \ | ligolw\_sqlite --preserve-ids --replace --database \ coinc\_inj\_found.sqlite /dev/stdin

### **output: coinc\_inj\_found.sqlite**

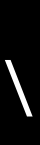

## **Run BAYESTAR sky localization on a batch of**

### **coincidences bayestar\_localize\_coincs**

**IMPORTANT: HIGHLY RECOMMENDED IF USING A SHARED WORKSTATION. Explicitly set the number of OpenMP threads instead of using all available cores.**

Run BAYESTAR on all coincident events in coinc.xml. bayestar\_localize\_coincs coinc.xml \

export OMP\_NUM\_THREADS=4

**NEW on master! Submit jobs to Condor instead of running BAYESTAR locally.**

--condor-submit

**Output FITS files are saved with names that correspond to the numeric part of the** coinc\_event\_id **column in the** coinc.xml **file.**

### **output: 0.toa\_phoa\_snr.fits, 1.toa\_phoa\_snr.fits, ...**

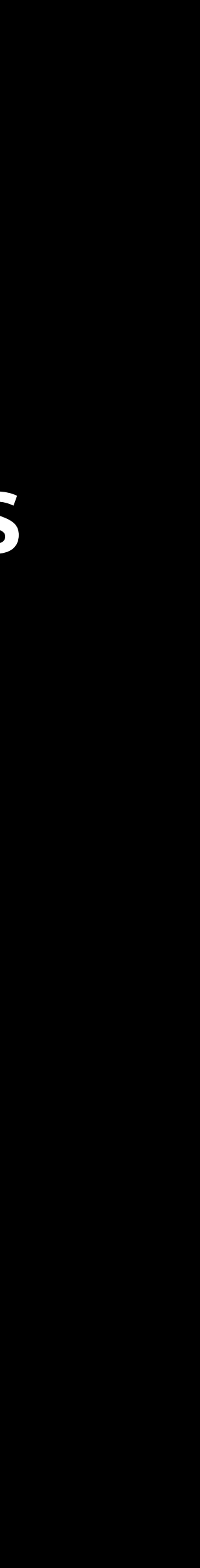

## **Analyze a batch of**

#### **injections and sky maps bayestar\_aggregate\_found\_injections**

**Save output as an ASCII table in the file** bayestar.out**.** bayestar\_aggregate\_found\_injections -o bayestar.out \

**Read events from the SQLite database that we created; read all sky maps in this directory.**

Optional: calculate the 50% and 90% credible areas. **The Contour 50 formula** --contour 50 90 \

coinc\_inj\_found.sqlite \*.fits.gz \

 $-$ -area 10 100 \

**Optional: calculate the probability contained within the smallest credible regions of 10 and 100 deg2.**

**Optional: count the number of disjoint patches on the sky. WARNING: this option makes the script very slow!**

--modes \

**Optional, but highly recommended: analyze sky maps using multiple threads. In this example, we use 8 worker processes.**

-j 8

#### **output: bayestar.out**

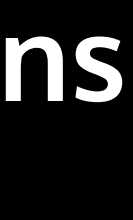

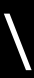

#### Full example Makefile

```
all: bayestar.out
```

```
inj.xml: 
         lalapps_inspinj -o inj.xml \ 
         --m-distr fixMasses --fixed-mass1 1.4 --fixed-mass2 1.4 \ 
         --t-distr uniform --time-step 7200 \ 
         --gps-start-time 1000000000 --gps-end-time 1000086400 \ 
         --d-distr volume --min-distance 1 --max-distance 600e3 \ 
         --l-distr random --i-distr uniform \ 
         --f-lower 30 --waveform TaylorF2threePointFivePN --disable-spin 
psd.xml: 
         bayestar_sample_model_psd -o psd.xml \ 
         --H1=aLIGOZeroDetHighPower \ 
         --L1=aLIGOZeroDetHighPower \ 
         --I1=aLIGOZeroDetHighPower \ 
         --V1=AdvVirgo \ 
          --K1=KAGRA 
coinc.xml: psd.xml inj.xml 
         bayestar_realize_coincs --reference-psd psd.xml inj.xml -o coinc.xml \ 
         --detector H1 L1 V1 I1 K1 --keep-subthreshold 
coinc_inj_found.sqlite: coinc.xml inj.xml 
         ligolw_add coinc.xml inj.xml | \ 
         ligolw_inspinjfind | \ 
         ligolw_sqlite --preserve-ids --replace \ 
         --database coinc_inj_found.sqlite /dev/stdin 
0.toa_phoa_snr.fits.gz: coinc.xml psd.xml 
         bayestar_localize_coincs coinc.xml 
bayestar.out: coinc_inj_found.sqlite 0.toa_phoa_snr.fits 
         bayestar_aggregate_found_injections \ 
         coinc_inj_found.sqlite \*.fits.gz -o bayestar.out \ 
         --contour 50 90
```
#### clean:

```
 rm -f inj.xml psd.xml coinc.xml coinc_inj_found.sqlite *.fits bayestar.out
```
SOME OTHER USEFUL TOOLS

#### **Plot a sky map bayestar\_plot\_allsky**

Plot the sky map bayestar.fits.gz. bayestar\_plot\_allsky bayestar.fits.gz \

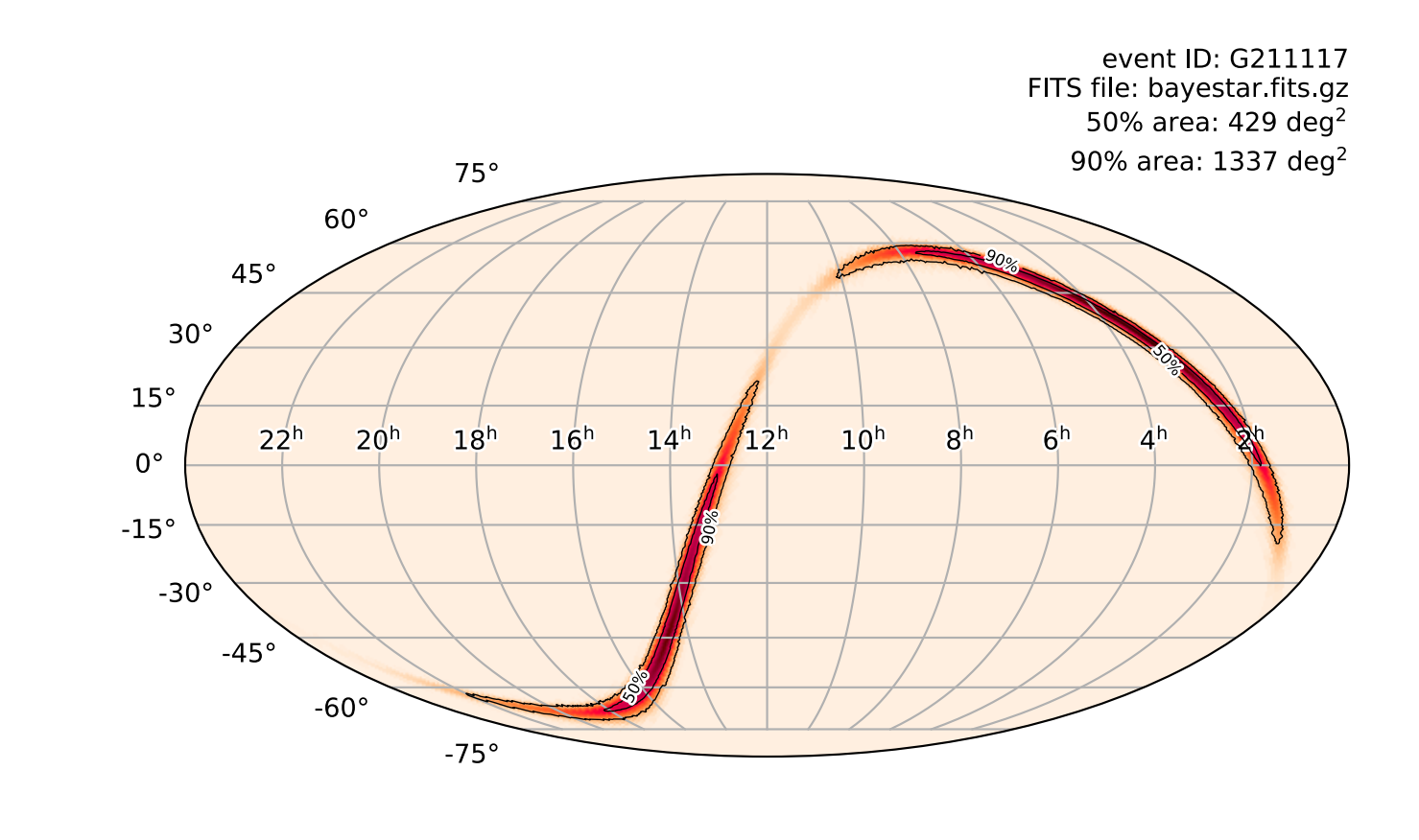

**Optionally save the image to** bayestar.pdf**. If omitted, then display the image in a window (requires desktop environment, X11, or equivalent).**

-o bayestar.pdf \

**Optionally label the plot with the FITS filename and the contour areas.**

Optionally plot the 50% and 90% contours. The second of  $-$  contour 50 90

--annotate \

#### **output: bayestar.pdf**

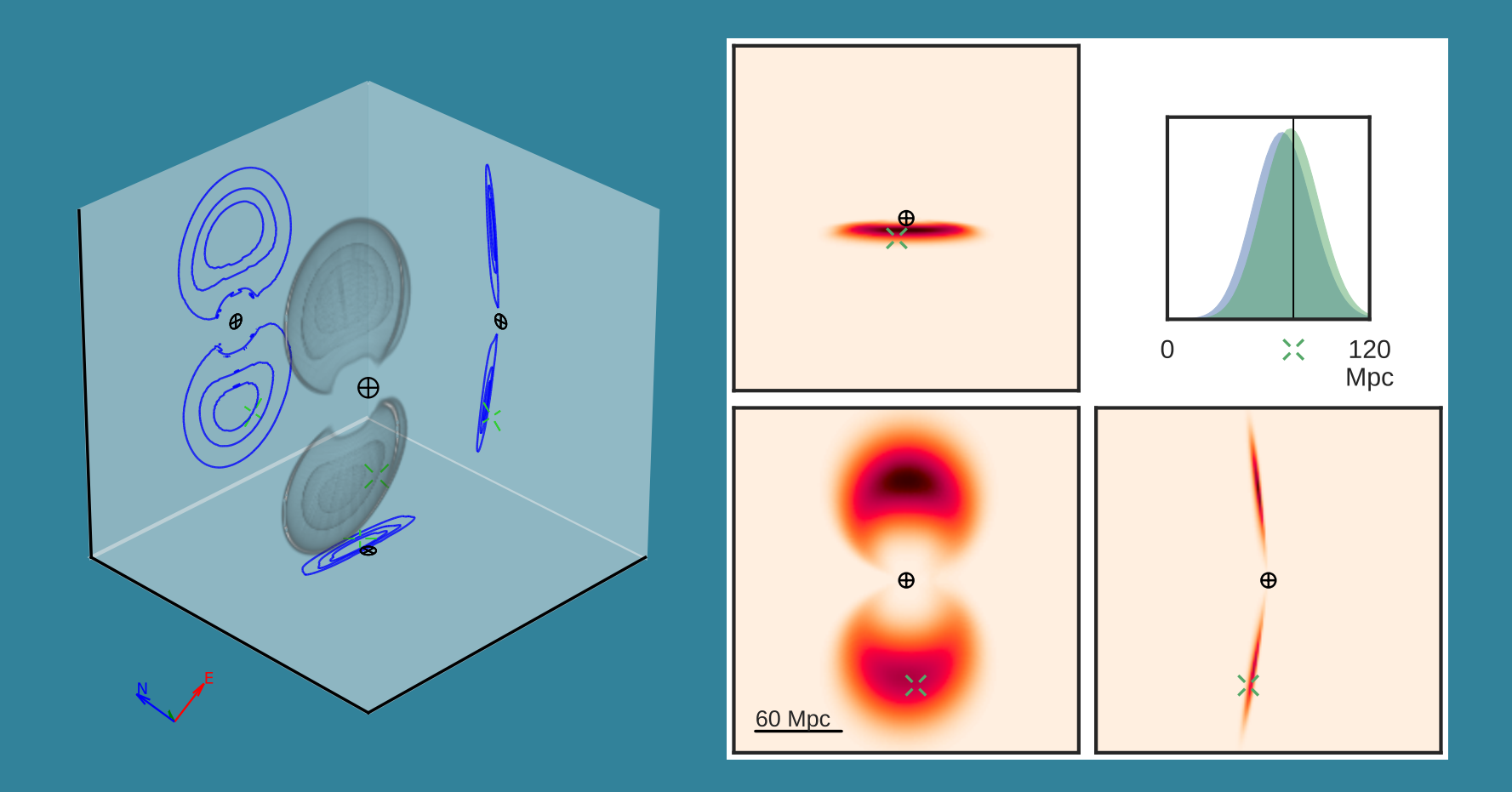

## **Plot a sky map in 3D using**

### **volume rendering bayestar\_plot\_volume**

**IMPORTANT: HIGHLY RECOMMENDED IF USING A SHARED WORKSTATION. Explicitly set the number of OpenMP threads instead of using all available cores.**

export OMP\_NUM\_THREADS=4

Plot the sky map bayestar.fits.gz. bayestar\_plot\_volume bayestar.fits.gz \

**Optionally save the image to** bayestar3d.pdf**. If omitted, then display the image in a window (requires desktop environment, X11, or equivalent).**

-o bayestar3d.pdf

#### **output: bayestar3d.pdf**

### REFERENCES

• Singer, L. P., Price, L R., & Farr, B., et al., 2014, The First Two Years of Electromagnetic Follow-up with Advanced LIGO and Virgo.

• Singer, L. P. & Price, L. R., 2016, Rapid Bayesian Position Reconstruction for Gravitational-Wave Transients. *Physical Review D*, 93, 024013.

• Singer, L. P., Chen, H.-Y., Holz, D. E., et al., 2016, Going the Distance: Mapping Host Galaxies of LIGO and Virgo Sources in Three

- *Astrophysical Journal*, 795, 2, 105. <https://arxiv.org/abs/1404.5623>, <https://dx.doi.org/10.1088/0004-637X/795/2/105>
- [https://arxiv.org/abs/1508.03634,](https://arxiv.org/abs/1508.03634)<https://dx.doi.org/10.1103/PhysRevD.93.024013>
- Dimensions Using Local Cosmography and Targeted Follow-up. *Astrophysical Journal Letters*, 829, L15. [https://arxiv.org/abs/1603.07333,](https://arxiv.org/abs/1603.07333)<https://dx.doi.org/10.3847/2041-8205/829/1/L15>
- Three Dimensions Using Local Cosmography and Targeted Follow-up. *Astrophysical Journal Supplement Series*, 226, 1, 10. [https://arxiv.org/abs/1605.04242,](https://arxiv.org/abs/1605.04242)<https://dx.doi.org/10.3847/0067-0049/226/1/10>
- <http://ligo.org/scientists/first2years/>
- <http://asd.gsfc.nasa.gov/Leo.Singer/going-the-distance/>

• Singer, L. P., Chen, H.-Y., Holz, D. E., et al., 2016, Supplement: Going the Distance: Mapping Host Galaxies of LIGO and Virgo Sources in